#### Akcesoria

Mysz Magic Mouse 2 oraz klawiatura Magic Keyboard są już połączone w parę z iMakiem. Jeśli razem z iMakiem masz gładzik Magic Trackpad 2 Jub Magic Keyboard z klawiaturą numeryczną, także zostana połaczone w parę. Aby je właczyć, przesuń przełącznik wł./wył... aby pojawił się kolor zięlony.

#### Używanie myszy i klawiatury

Aby naładować te urządzenia lub ponownie połączyć je w pare, użyj łączącego kabla dołączonego Lightning z USB i podłącz je do jMaca. Sprawdź poziom baterii i status nołączenia w menu Bluetooth<sup>®</sup> "Jeśli menu Bluetooth nie jest widoczne. otwórz Preferencje systemowe, kliknij w Bluetooth, a nastepnie zaznacz opcie Pokaż Bluetooth na pasku menu.

Aby spersonalizować sposób używania urządzeń, otwórz Preferencie systemowe i zaznacz Klawiatura, Mysz lub Gładzik, Klikai w karty, aby poznać gesty i opcje każdego urządzenia.

### Pobierz przewodnik *iMac informacje najważniejsze*

Informacje dotyczące konfigurowania oraz używania iMaca znajdziesz *w* przewodniku *iMac — najważniejsze informacie*. Aby obejrzeć ten przewodnik, otwórz support apple.com/ pl-pl/quide/imac.

#### Wsparcie

Aby zapoznać się ze szczegółowymi informacjami, zajrzyj na stronę support.apple.com/pl-pl/mac/imac. Aby skontaktować się z Apple, zajrzyj na stronę support apple.com/pl-pl/ .[contact](http://support.apple.com/pl-pl/contact)

# $\n *i*  $\text{Mac}$ \n$

Nie wszystkie funkcje są dostępne we wszystkich regionach. @ 2019 Apple Inc. Wszystkie prawa zastrzeżone. Słowo i logo Bluetooth® to zareiestrowane znaki towarowe Bluetooth SIG, Inc., iakiekolwiek wykorzystanie takich znaków przez Apple jest na podstawie licencji. Designed by Apple in California. Printed in XXXX ... PL034-03388-A

## Witaj, oto Twój iMac

Aby włączyć iMaca, wciśnii przycisk włączania. Asystent ustawień pomoże Ci wszystko skonfigurować i uruchomić.

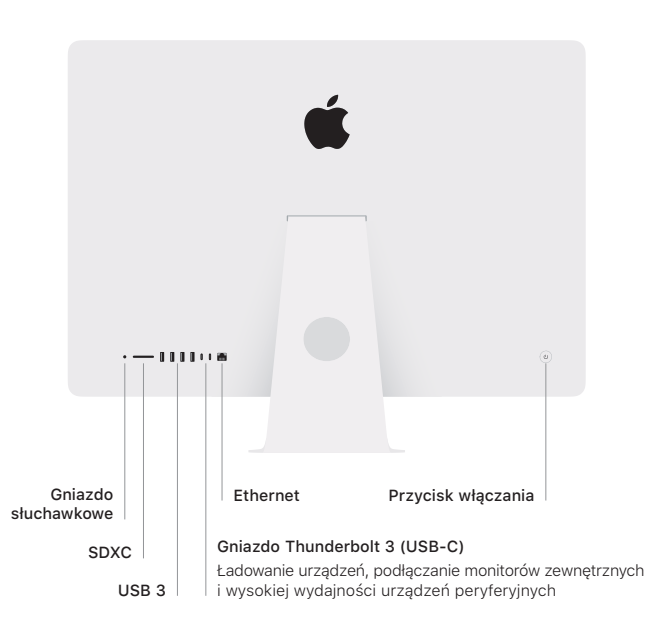

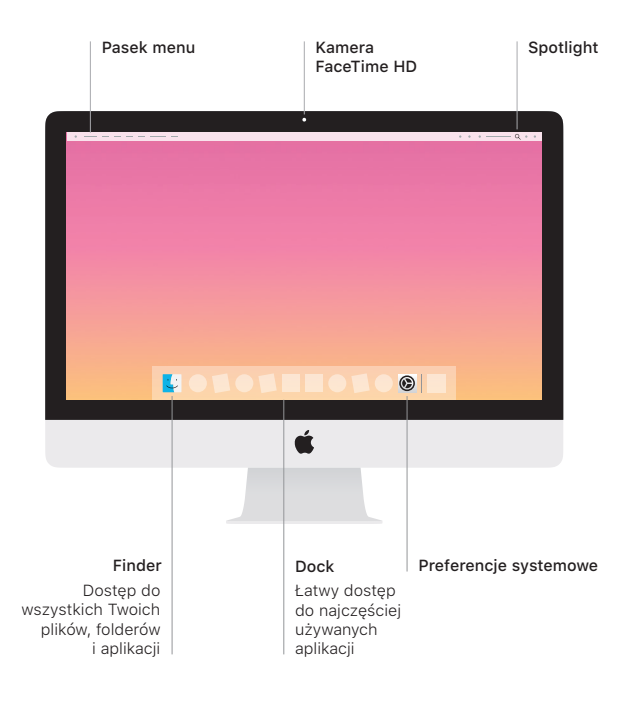